# **Software Release Notes**

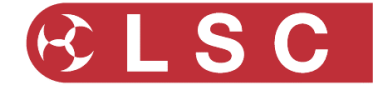

## **LSC Electronics Pty. Ltd. Research and Development**

## **Project Title: LED-CV4**

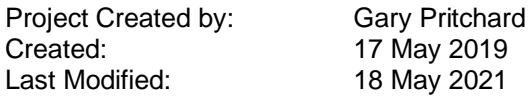

This document is a cumulative list of bug fixes and feature enhancements for the LED-CV4 product family. Please see Appendix A at the end of this document for details on how to upgrade the software.

#### **Reporting Bugs**

If you find a bug or feel that we could improve the product then please let us know. If you find a bug that affects operation or crashes the unit then could you let us know ASAP!!

email [techSupport@lsccontrol.com.au](mailto:techSupport@lsccontrol.com.au) phone +61 3 9702 8000

#### **Obtaining Updates**

If you wish to be emailed about **LED-CV4** software updates as they are released, then send an email to the above address and you will be added to the mailing list.

## **Installation procedure**

The LED-CV4 software is updated via RDM. This means it can be updated in-situ after installation without the need to have direct physical access to the unit. The update is done over standard DMX cabling using our HOUSTON X software and an RDM hardware interface.

Hardware Interface Options:

- LSC **Nexus** ethernet DMX node
- Any 3rd party Art-Net interface that supports the **ArtRdm** protocol

Software Required:

• **HOUSTON X** [houstonx.lsccontrol.com.au](http://houstonx.lsccontrol.com.au/)

Perform the following steps to do an upgrade:

- 1. Connect the LED-CV4/s to the RDM interface using standard DMX cabling. (N.B. If there are DMX splitters between the RDM interface and the LED-CV4 devices, they MUST be RDM compatible, otherwise the update will fail).
- 2. Run the HOUSTON X software and check that the hardware interface appears in the Interfaces tab.
- 3. Wait for 15-60 seconds and the LED-CV4 devices will automatically appear in the LED-CV4 tab.
- 4. Double click on the ''APP VER' cell of the LED-CV4 device you wish to upgrade.

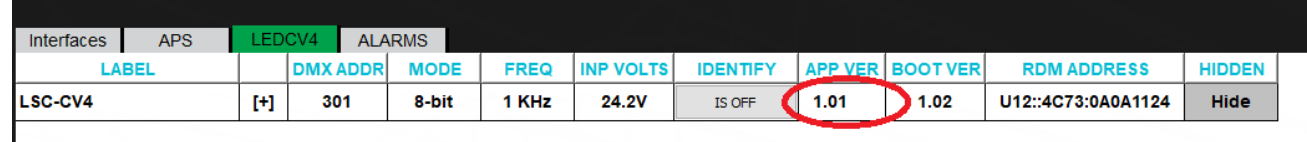

- 5. A file dialog box will appear. Navigate to the location of the download and select the update file.
- 6. The update will take 60-300 seconds, depending on the hardware interface used and whether DMX is also being transmitted. A pop-up dialog box shows the status of the upgrade.
- 7. Once completed, the LED-CV4 will restart.
- 8. Check that the new software version information is displayed in the 'APP VER' cell of HOUSTON X.
- 9. If an error occurs due to RDM or other issues, the entire process can be repeated.

**www.lsccontrol.com.au**

## **Software Release Notes**

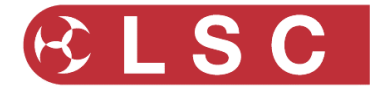

## **LSC Electronics Pty. Ltd. Research and Development**

## **Release: v1.04 Date: 22-December-2020**

Software Released by: Gary Pritchard

### **Reason for the Release: Bug Fixes**

- Timing errors on RDM corrected.
- Break ignored during Discovery responses.

#### **Components:**

• LED-CV4\_v1.04.bin

## **Release: v1.03 Date: 30-September-2020**

Software Released by: Gary Pritchard

### **Reason for the Release: Bug Fixes**

- Errors crept into the V1.01 release resulting in a number of RDM timing errors occurring.
- Curves were not available via standard RDM controllers.

### **Components:**

• LED-CV4\_v1.03.bin

## **Release: v1.02 Date: 13-August-2020**

Software Released by: Gary Pritchard

### **Reason for the Release: Bug Fixes**

• Errors crept into the V1.01 release resulting in the DMX LED not illuminating and the POWER LED no longer flashing when an output overloaded.

### **Components:**

• LED-CV4 v1.02.bin

**www.lsccontrol.com.au**

## **Software Release Notes**

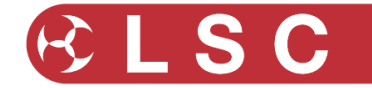

## **LSC Electronics Pty. Ltd. Research and Development**

## **Release: v1.01 Date: 23-July-2020**

Software Released by: Gary Pritchard

**Reason for the Release: New Features**

## **New Features (only accessible via RDM or HOUSTON X):**

- Current Limit per Channel can now be set;
- Curve control added Each channel can be set to a different curve if desired namely Linear (default), Square Law or Cube Law.
- Resolution can now be changed. Setting the CV4 into 16-bit is now possible
- Frequency Selection the PWM frequency can now be changed to be 1kHz, 2kHz or 4kHz. Note that in 16-bit mode only 1kHz is possible.

### **Changes:**

• The front panel Address Selection has changed for manual control. Address 991 now sets the first output to 100%, 992 the second, etc. The addresses in the previous version were 996-999.

#### **Components:**

• LED-CV4\_v1.01.bin

## **Release: v1.00 Date: 17-May-2019**

Software Released by: Gary Pritchard

### **Reason for the Release: First public release**

### **Components:**

• LED-CV4\_v1.0.bin - application

**--- END ---**

**www.lsccontrol.com.au**